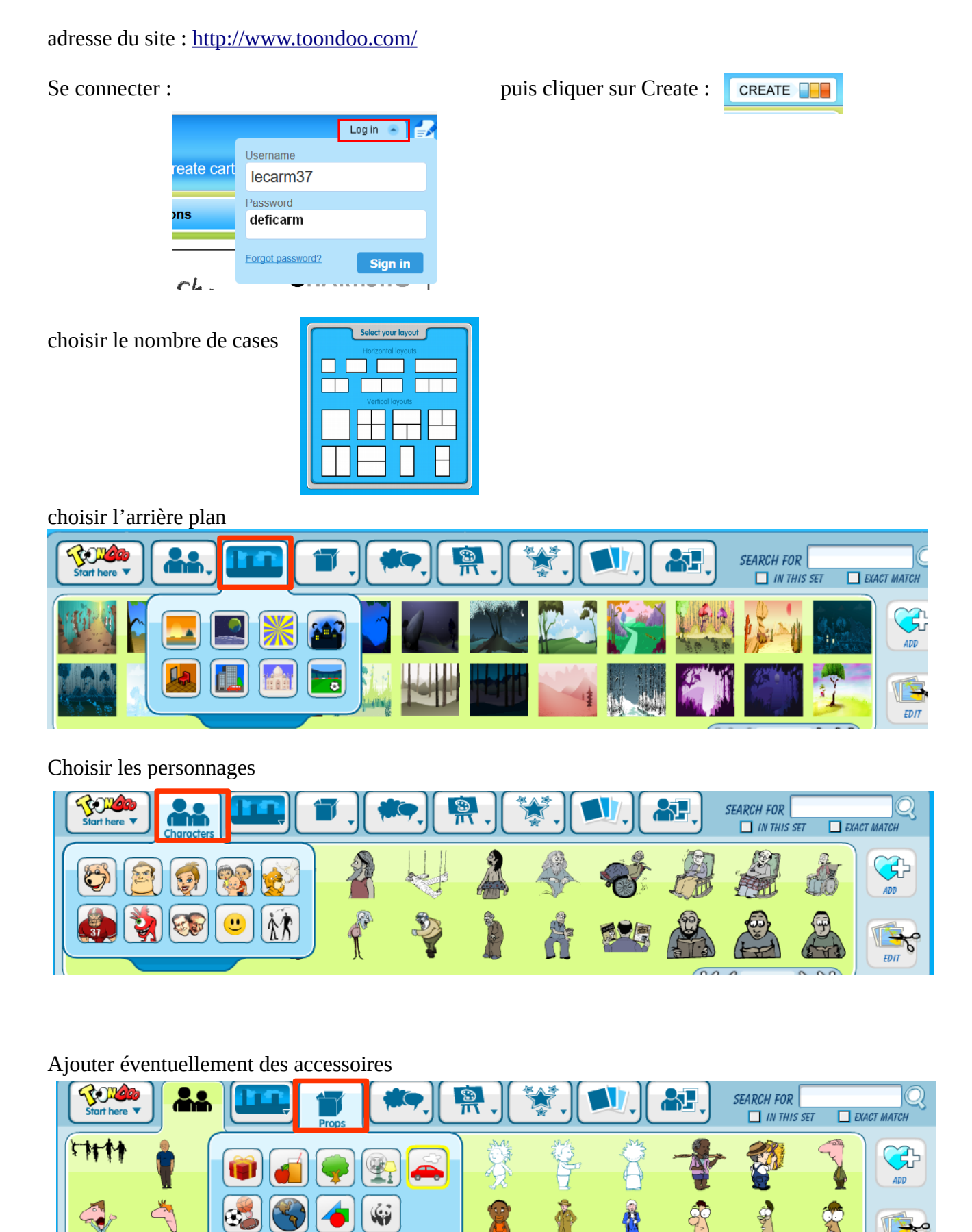

## **Défi 5 – n2 : Concevoir une Bande Dessinée en ligne**

Ajouter les bulles pour faire parler les personnages

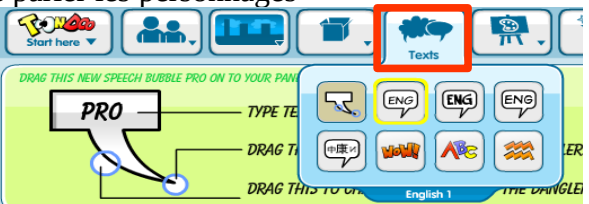

Les outils en bas d'écran permettent de modifier les objets intégrés dans les vignettes (cliquer d'abord sur l'objet à modifier)

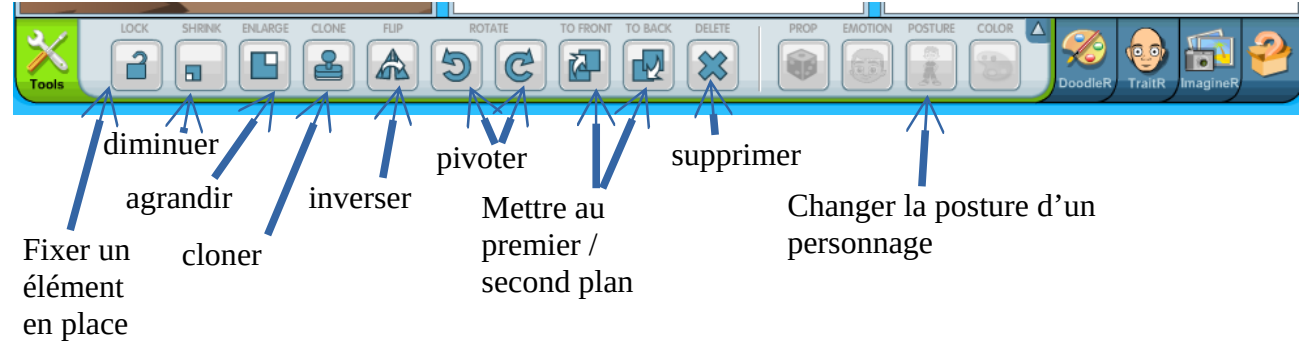

Lorsque votre première vignette est terminée, vous pouvez la copier sur la deuxième vignette.

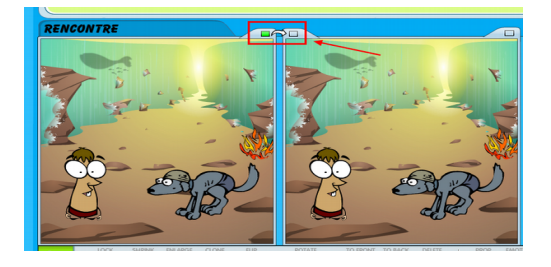

Puis ajouter / supprimer / modifier les éléments de la vignette.

Penser à la fin à enregistrer la production (Main Menu > Save > Publish)

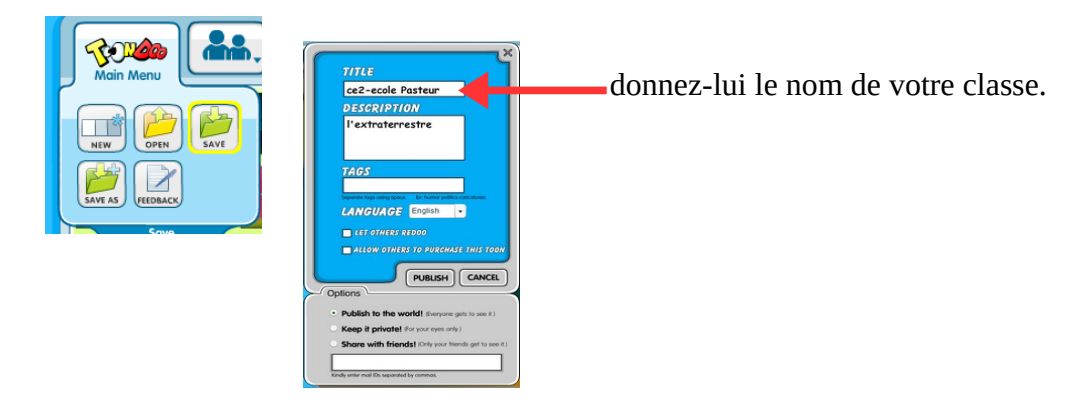

Pour visualiser votre BD, cliquez sur « Goto Page »

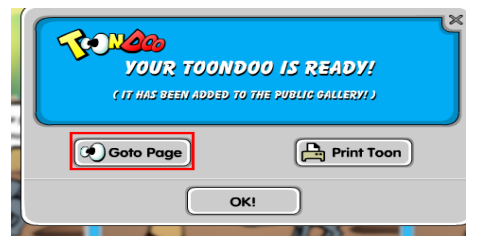

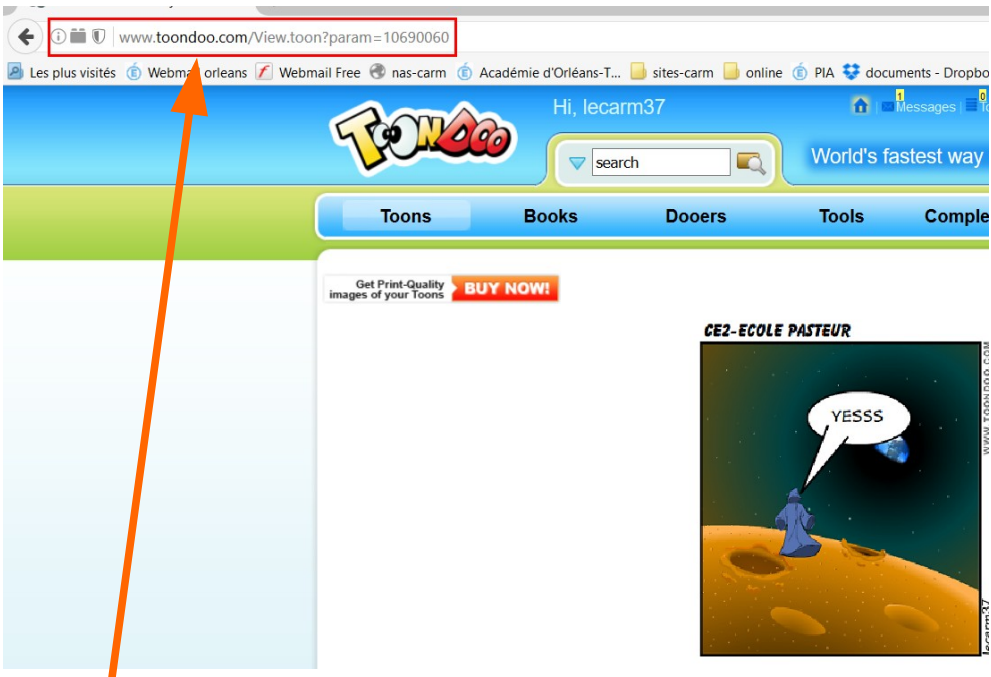

Vous copierez l'adresse de votre BD dans la barre d'adresse et la copierez dans le courriel que vous adresserez à [defi.carm37@ac-orleans-tours.fr](mailto:defi.carm37@ac-orleans-tours.fr)

Remarque : vous pourrez aussi enregistrer votre BD au format « image » en cliquant sur l'outil « save your toondoo to your computer »

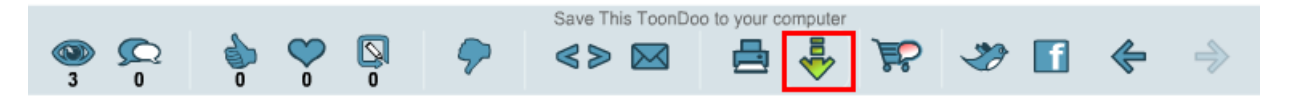